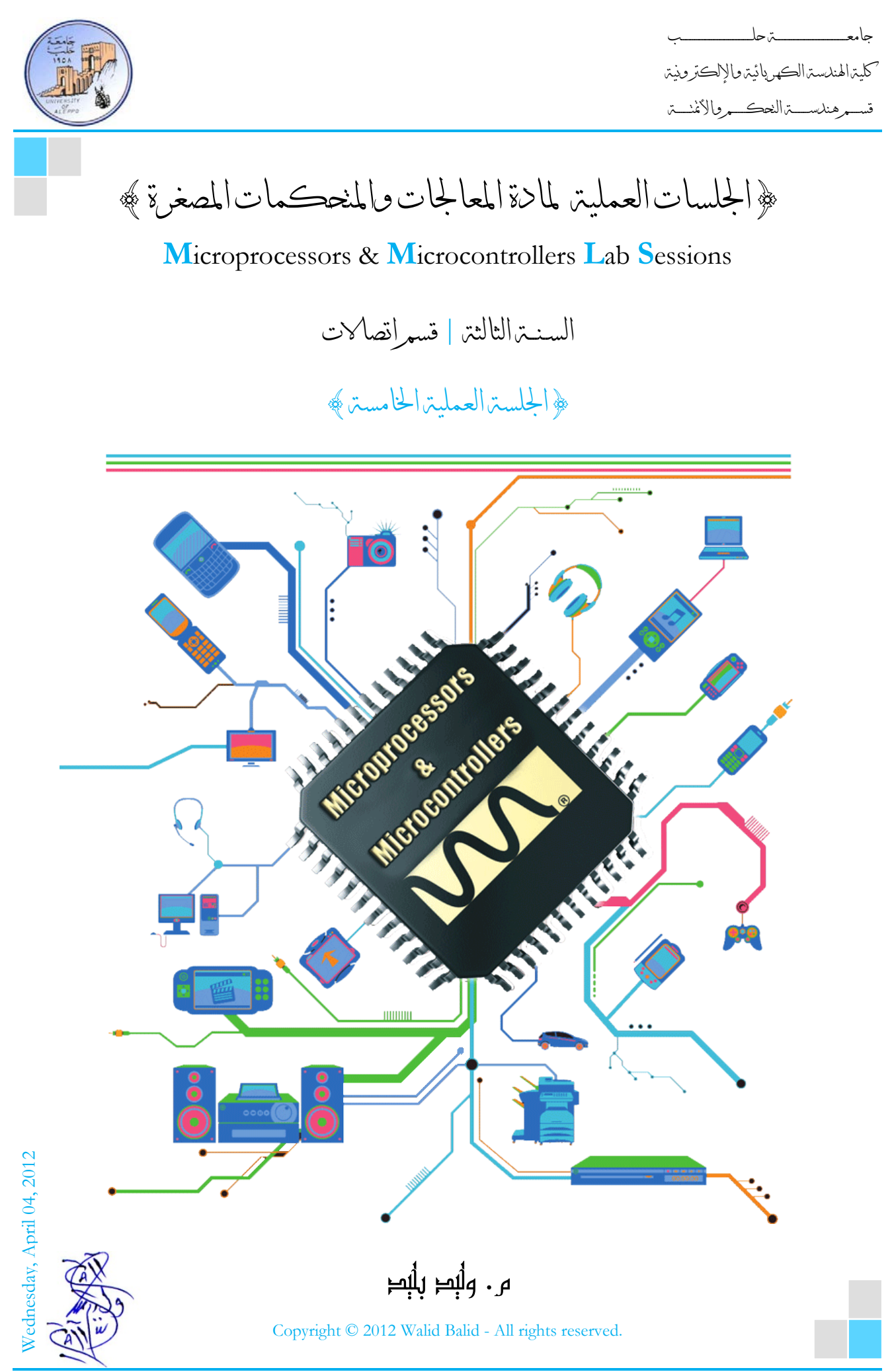

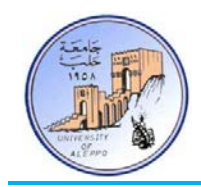

# *B0*}الجلسة العملية الخامسة}

#### نظرة عامة (Overview(:

هذه المحاضرة تشرح تعليمات الإزاحة والدوران وتقدم مثالاً تطبيقياً عليها. ثم تقدم المقاطعات في متحكمـات AVR وأنواعهـا وتشرع في المقاطعات الخارجية ومبدأ عملها ولمحة عن المسجلات الداخلية للمقاطعات الخارجية. ثم تقدم تطبيقاً عملياً لاستثمار المقاطعات الخارجية في متحكمـات AVR وبرمجتهـا في البيئة BASCOM-AVR ومحاكاتمـا في البيئة Proteus. وأخـيراً طريقـة توصـيل لوحـة مفاتيح مصفوفية ومنهجية المسح.

### :(Shifting and Rotating) والتدوير الإزاحة عمليات*1B* 1-5

ستخدم تعليمات الإزاحة والدوران هبدف إزاحـة بـت أو أكثـر - مـن بايـت أو أكثـر – إلى اليمـين أو إلى اليسـار؛ وهنـاك فـرق بـين عمليـة الإزاحة وعملية الدوران لقيمة ما حيث:

- في الإزاحـة كـل بـت يخـرج (مـن اليمـين أو اليسـار) يـدخل مكانـه صـفر. مثـال ذلـك: إذا تم إزاحـة القيمـة 11111111B &ثمـان مرات إلى اليمين أو اليسار فستصبح القيمة عندها 00000000B&.

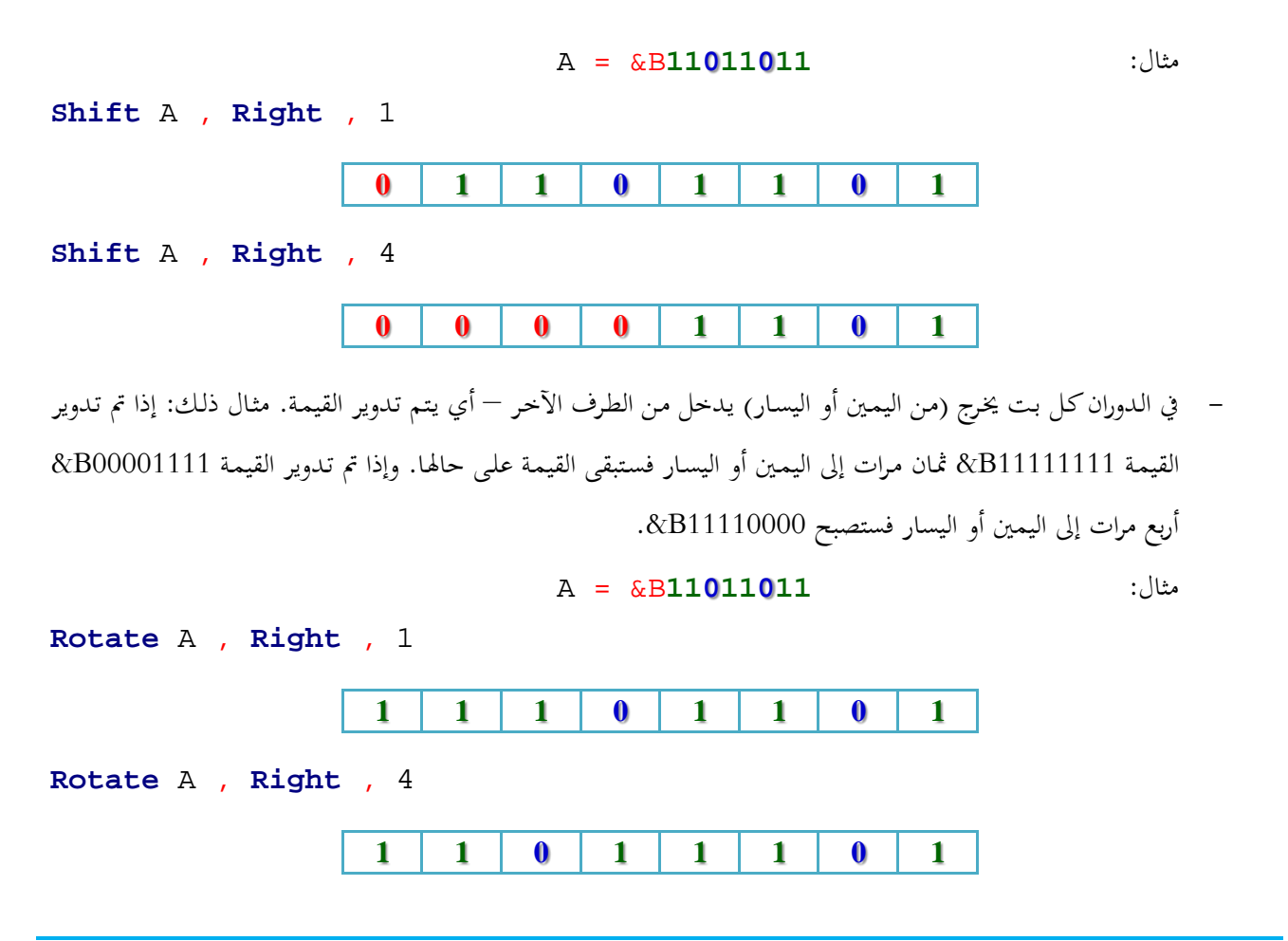

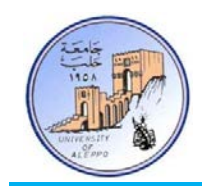

#### :(Shifting and Rotating Instructions in BASCOM-AVR) Bascom في والتدوير الإزاحة تعليمات*2B* 2-5

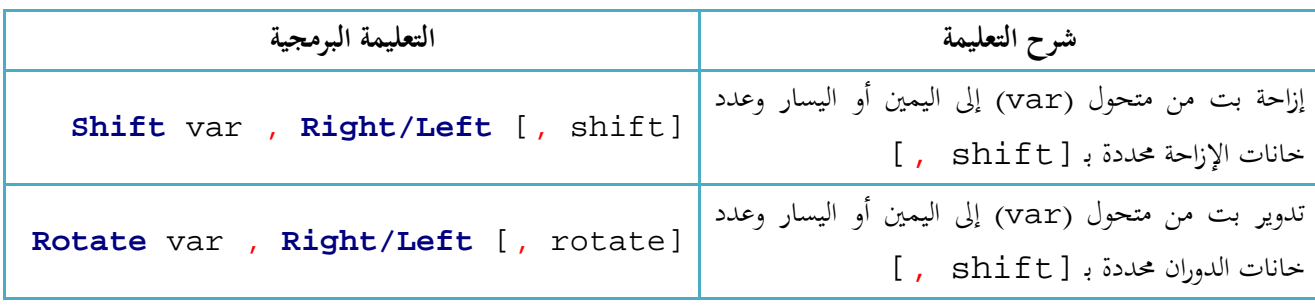

التجربة الحادية عشرة: استخدم المفاتيح اللحظية 2S1-S) .2PIND .3,PIND (على اللوحة التعليمية لإزاحة وتدوير قيمة تظهر على الثنائيات الضوئية الثمانية (LEDs (الموصولة إلى البوابة PORTC.

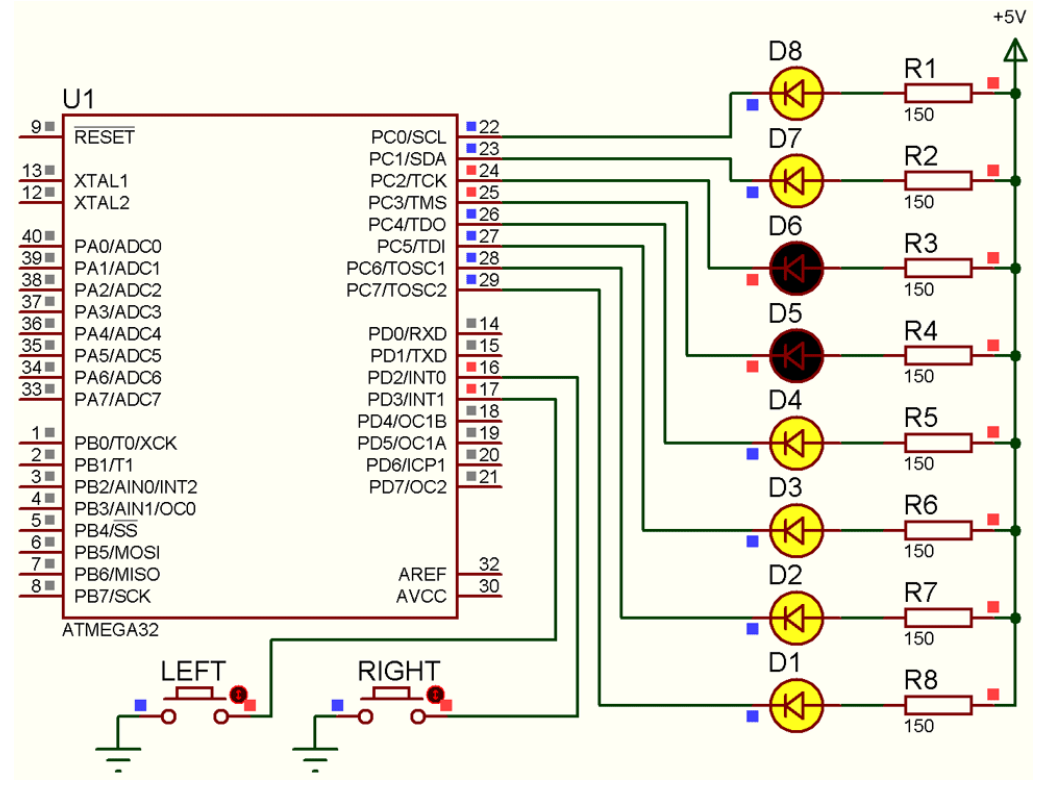

الشكل1-5 توصيل الثنائيات والمفاتيح مع المتحكم للتجربة 11

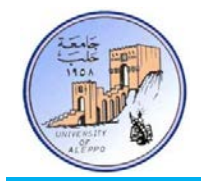

:BASCOM-AVR بيئة في Exp.11.bas البرنامج

```
' ******************************************************************************
' * Title : Exp.11.bas *
' * Target MCU : ATMega128A *
* Author : Walid Balid<br>* * IDE : BASCOM AVR :
                : BASCOM AVR 2.0.7.3
' * Peripherals : DIP-Switch *
' * Description : Shift/Rotate *
' ******************************************************************************
'~~~~~~~~~~~~~~~~~~~~~~~~~~~~~~~~~~~~~~~~~~~~~~~~~~~~~~~~~~~~~~~~~~~~~~~~~~~~~~~
'-----------------------[Definitions]
$regfile = "m32def.dat"
$crystal = 8000000
'-----------------------
'-----------------------[GPIO Configurations]
Config Portc = Output : Leds Alias Portc
Config Pind.2 = Input : Sw_1 Alias Pind.2 : Portd.2 = 1 'PU Internal Resistor
Config Pind.3 = Input : Sw_2 Alias Pind.3 : Portd.3 = 1
'~~~~~~~~~~~~~~~~~~~~~~~~~~~~~~~~~~~~~~~~~~~~~~~~~~~~~~~~~~~~~~~~~~~~~~~~~~~~~~~
'--->[Main Program]
Leds = & B11011011Do
   Debounce Sw_1 , 0 , Shift_r , Sub
   Debounce Sw_2 , 0 , Shift_l , Sub
Loop
End
'---<[End Main]<br>'~~~~~~~~~~~~~~~
                          '~~~~~~~~~~~~~~~~~~~~~~~~~~~~~~~~~~~~~~~~~~~~~~~~~~~~~~~~~~~~~~~~~~~~~~~~~~~~~~~
'--->[Shift LEDs to Right]
Shift_r:
  Shift Leds , Right , 1
   'Rotate Leds , Right , 1
Return
' = - - <'--->[Shift LEDs to Left]
Shift_l:
   Shift Leds , Left , 1
   'Rotate Leds , Left , 1
Return
       '~~~~~~~~~~~~~~~~~~~~~~~~~~~~~~~~~~~~~~~~~~~~~~~~~~~~~~~~~~~~~~~~~~~~~~~~~~~~~~~
```
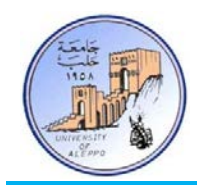

:(Interrupts in AVR MCUs) AVR متحكمات في المقاطعات*3B* 3-5

تعرف المقاطعة (Interrupt) بأنَّفا آلية إعلام داخلية (دون تدخل المتحكم في آلية عمل المقاطعة داخلياً) تعلم وحدة المعالجة المركزية بوجود حدث يجب معالجته مما يسـبب تغـير في سـير البرنـامج الرئيسـي لإنجـاز برنـامج فرعـي يسـمى برنـامج خدمـة المقاطعـة. لتوضـيح الفكـرة نأخذ على سبيل المثال برنامج قراءة حالة مفتاح موصول إلى قطب المتحكم، وبالتالي يوجد لحالتين لبرمجة عمل المفتاح:

- 1) الطريقـة التقليديـة (Polling): يمكـن أن نطلق على هـذه الطريقـة المقاطعـة البرمجيـة (Software Interrupts) وتتم بـالفحص الدوري لحالة القطب (... **Then** 0 = Sw **If** (من أجل اكتشاف تغير حالة المفتاح ويـتم هـذا بشـكل برمجـي، وبالتـالي سـوف يشغل المتحكم في عملية الفحص الدوري المتكرر للتحقق من حالة المفتاح بشكل دائم، الأمر الذي سيؤدي إلى ضياع في قـدرة المعالجة للمتحكم واستهلاك في الطاقة.
- 2) طريقة المقاطعة (Interrupt): يمكن أن نطلق على هذه الطريقة مقاطعة الكيان الصلب (Hardware Interrupts) وتتم من خلال آلية مستقلة مبنية ضمن المتحكم تقوم على مقاطعة المتحكم عندما تتحقـق الحالـة المطلوبـة فقـط، وبالتـالي لـن ينشـغل المتحكم بتفحص المفاتيح من أجل معرفة فيما إذا تغيرت حالة المفتاح أم لا، وإنما عندما تتغير الحالة المنطقية للمفتاح على قطب المقاطعة سوف يتم مقاطعة المتحكم ويقفز إلى برنامج خدمة المقاطعة الخارجية المتعينة من أجل تنفيذها.

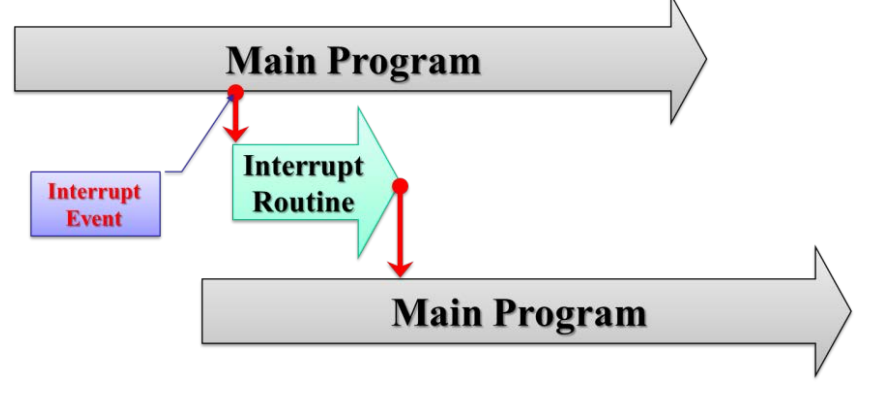

الشكل2-5 تمثيل عملية المقاطعة والقفز من البرنامج الرئيسي إلى برنامج المقاطعة والعودة إلى البرنامج الرئيسي

### 4-5 مصادر المقاطعات في متحكمات AVR Sources) AVR (AVR MCU Interrupts Sources):

تمتلك العائلة AVR مجموعة كبيرة من مصادر المقاطعة المختلفة، وتمتلـك كـل مـن هـذه المقاطعـات عنـوان مسـتقل في حيـز ذاكـرة البرنـامج، ولكـل مقاطعـة خانـة تمكـين مسـتقلة، فعنـدما نرغـب بتفعيـل إحـدى المقاطعـات فإنـه يتوجـب علينـا تفعيـل الخانـة المخصصـة لهـا في مسـجل التحكم بالمقاطعة المعنية إلى جانب تفعيل خانة تمكين المقاطعة العامة I في مسجل الحالة SREG.

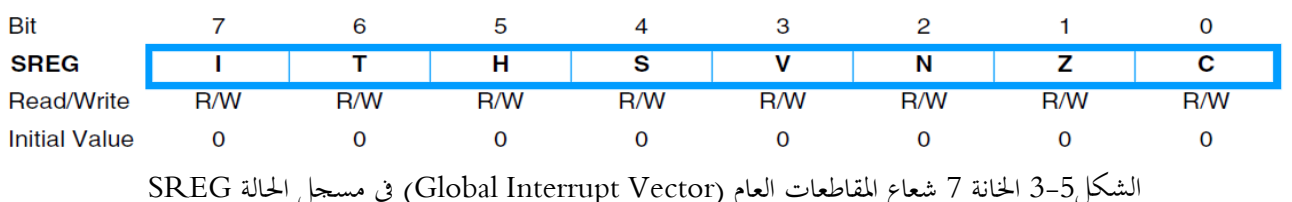

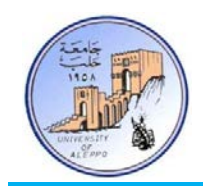

يمكن تمثيل شـعاع المقاطعـات العـام (Vector Interrupt Global (بقـاطع رئيسـي، وبـاقي المقاطعـات كقواطـع فرعيـة، وبالتـالي لا يكفـي تفعيل المقاطعة الفرعية وإنما يجب أيضاً تفعيل شعاع المقاطعات العام معها كما هو مبين على الشكل التالي.

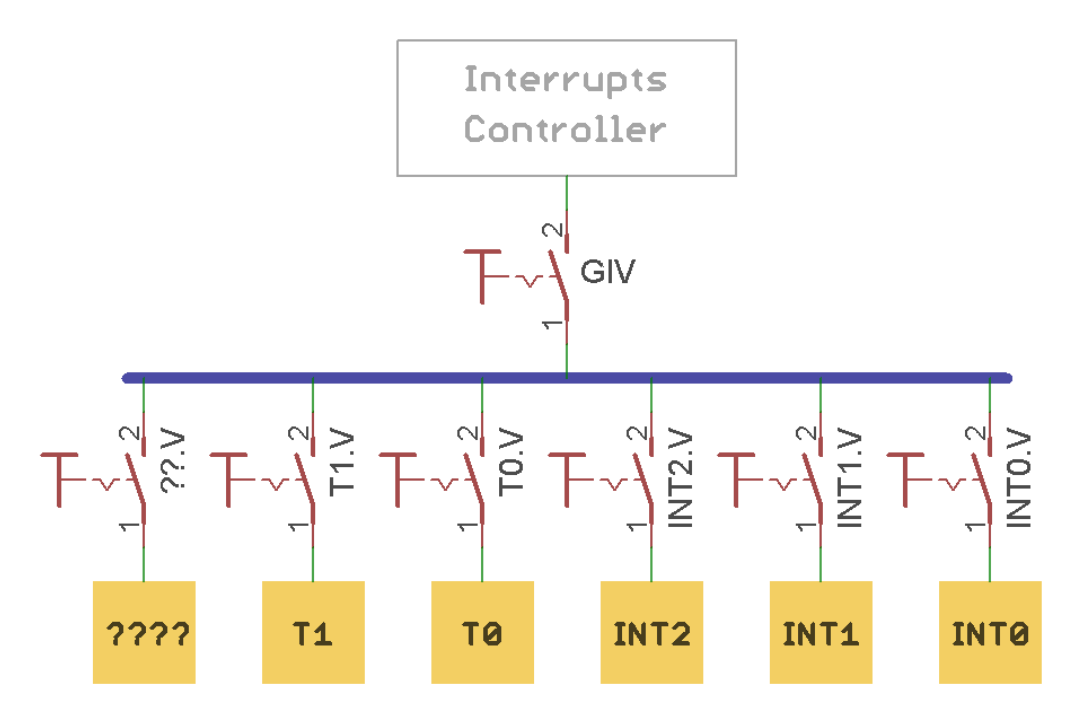

الشكل4-5 تمثيل لحالة شعاع المقاطعات العام (Vector Interrupt Global (والمقاطعات الفرعية الأخرى

5-5 تصنيف المقاطعات في متحكمات AVR (AVR MCU Interrupts Classification) .

يمكن تقسيم المقاطعات في العائلة AVR مجموعتين رئيسيتين، تضم كل مجموعة من اجملموعتين مجموعات فرعية أخرى:

## مقاطعات خارجية (Interrupts External(: لها ارتباط مباشر مع الأقطاب الفيزيائية للمتحكم وتستجيب لأحداث خارجية

#### مطبقة على أقطاب المتحكم وهي:

- مقاطعة التصفير (Reset(.
- مقاطعات الطلب الخارجي (7INT ~ 0INT(.
- مقاطعات داخلية (Interrupts Internal(: لها ارتباط مع الوحدات المحيطية الداخلية فقط للمتحكم وهي:
	- .(OV, COMP) المؤقتات مقاطعات
	- مقاطعات حادثة المسك للمؤقتات/عدادات (ICP(.
		- مقاطعات العدادات.
		- مقاطعة اكتمال التحويل للـADC.
	- مقاطعة اكتمال الإرسال للنافذة التسلسلية SPI) STC(.
	- .(RX,TX,UDR) USART التسلسلية النافذة مقاطعات

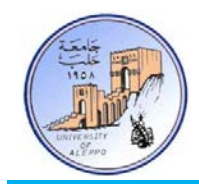

- مقاطعة المقارن التشابهي (ANALOG COMP).
- مقاطعة اكتمال كتابة المعطيات إلى الذاكرة EEPROM.
	- مقاطعة النافذة التسلسلية TWI.
		- وغيرها...

# :(AVR MCU Interrupts Basic) AVR متحكمات في المقاطعات عمل مبدأ*6B* 6-5

تتمتع وحدة المقاطعات بمسجلات تحكم خاصة في المساحة المخصصة للدخل/الخرج بالإضافة إلى خانة تفعيـل خاصـة (I (ضـمن مسـجل الحالـة، وتتمتـع كـل مقاطعـة بشـعاع مقاطعـة منفصـل في جـدول أشـعة المقاطعـات، ويكـون لكـل مقاطعـة أولويـة متناسـبة مـع موقـع شـعاعها ضمن الجدول، فكلما كان عنوان شعاع المقاطعة أدنى كلما كانت ذات أولوية أعلى.

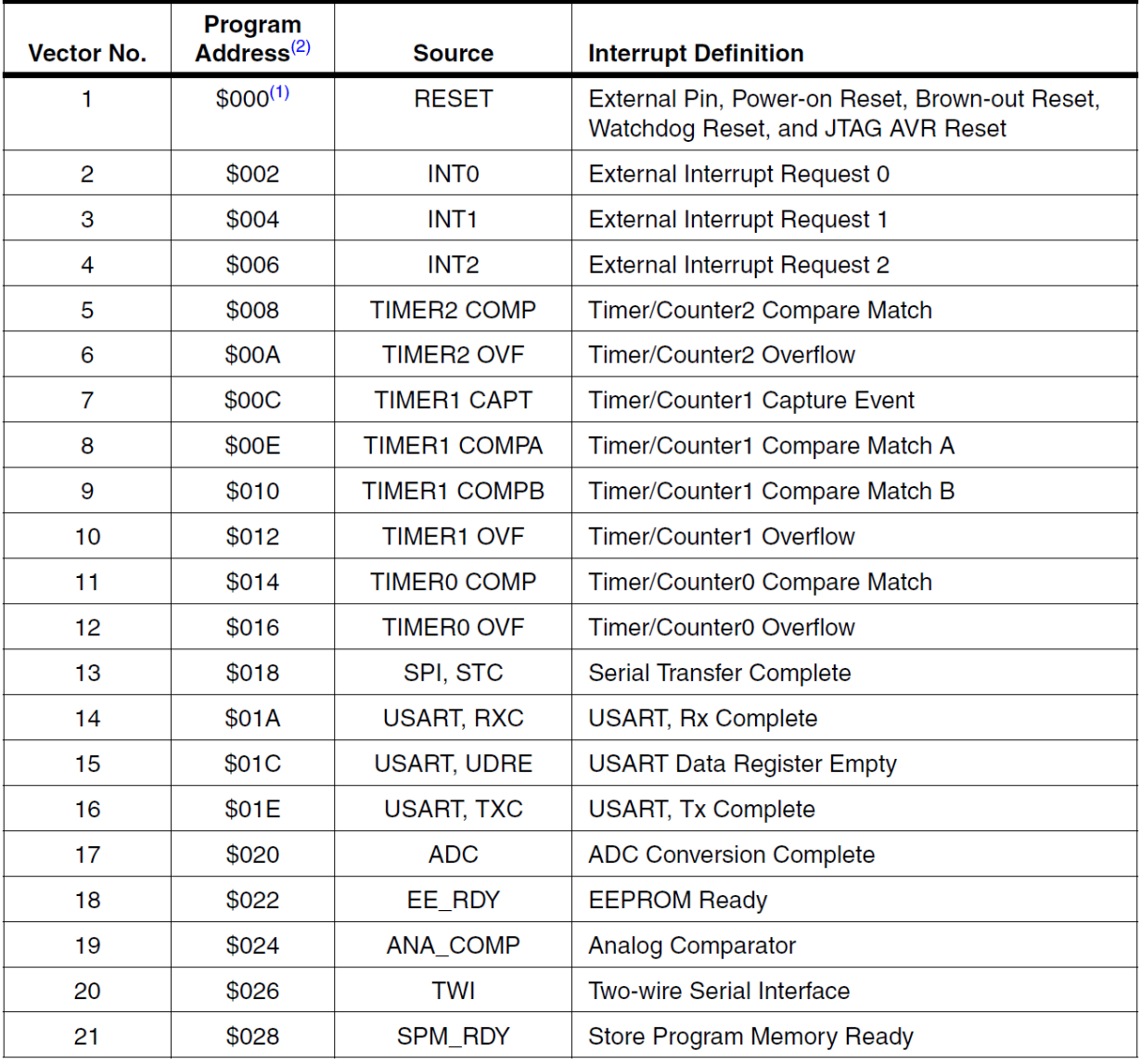

الشكل5-5 عناوين أشعة المقاطعات في المتحكم A32ATmega

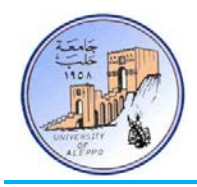

الشـكل5-5 يبـين القائمـة الكاملـة للمقاطعـات في المـتحكم A32ATmega وعنـاوين الأشـعة لهـذه المقاطعـات، كمـا تحـدد هـذه القائمـة أيضاً مستويات الأولوية للمقاطعات، فالعنوان الأخفض (900\$) هو الشعاع ذو الأولوية الأعلى، فلمقاطعة التصفير مثلأ الأولوية الأعلى ومن ثم المقاطعة الخارجية 0INT وهكذا...

عندما تحدث مقاطعة ما فإنه يتم **تلقائياً** تصفير خانة تمكين المقاطعة العامة (I = 0)، وبالتالي تحجب جميع المقاطعات الأخرى إلى حين الانتهاء من المقاطعة الحالية، إلا أن المبرمج يستطيع أن يُفعّل خانة تمكين المقاطعة العامة (I = 1) داخل برنامج خدمة المقاطعة في حال أريد الإبقاء على المقاطعات الأخرى. وعندما ينفذ المتحكم تعليمة العودة RETURN الواقعة في �اية برنامج خدمة المقاطعة، فإنه يتم **يا** تفعيل خانة تمكين المقاطعة العامة (1 = I(. **ً تلقائ**

# 7-5 *B7*ملاحظات هامة حول المقاطعات في متحكمات AVR:

- › عند استخدام أي مقاطعة فإنه يجب تفعيل شعاع المقاطعات العام I والذي يمكن تمثيله كقاطع رئيسي لجميع المقاطعات.
- عندما تحـدث مقاطعـة مـا يتم تلقائيـاً تصفير شـعاع المقاطعـات العـام I في مسـجل الحالـة وبـذلك يـتم إلغـاء الاستحابة لجميـع المقاطعات الأخرى، وتتم عملية إعادة تفعيل الخانة I بعد الانتهاء من تنفيذ أية مقاطعة تلقائياً أيضاً.
- › إذا تحقـق شـرط إحـدى المقاطعـات أو أكثـر، وكانـت خانـة تمكـين المقاطعـة العامـة غـير مفعلـة (0 = I(، فـإن أعـلام المقاطعـة الـتي حدثت ستفعل (''1'') تلقائياً وتبقى كـذلك إلى أن يتم تأهيل خانـة المقاطعة العامـة (1 = I)، فإذا مـا تم تفعيل خانـة المقاطعة العامة (1 = I (عندها يبدأ المتحكم بتنفيذ برامج خدمة المقاطعة بحسب أولويات أشعتها.
- › في حـال كـان المـتحكم يقـوم بتنفيـذ برنـامج خدمـة مقاطعـة مـا، وفي نفـس الوقـت حصـلت مقاطعـة أخـرى، فـإن المـتحكم سـوف يكمل المقاطعة الجارية ويقوم بتخزين المقاطعة الطارئة حتى إذا انتهى مـن المقاطعـة الجاريـة عـاد إلى البرنـامج الرئيسـي ونفـذ تعليمـة واحـدة علـى الأقل من البرنـامج الرئيسـي ثم سيستدعى المقاطعة الطارئـة ويقوم بتنفيـذها. وأمـا في حـال حصلت عـدة مقاطعـات أثناء عمل المتحكم في برنامج خدمة مقاطعة ما، فإنه يقوم بمراكمتها حسب أولويتها ويقـوم بتنفيـذها وفـق تسلسـل الأولويـة بعـد انتهائه من برنامج خدمة المقاطعة الجارية.
- عندما ينتهي تنفيذ برنامج خدمة مقاطعة مـا، فإن سيتم العودة إلى البرنامج الرئيسي وينفذ المتحكم تعليمة واحدة على الأقل قبل أن ينتقل لتنفيذ مقاطعة أخرى في حال وجود مقاطعات متراكمة أثناء برنامج خدمة المقاطعة الأخيرة.
- › ينصح بأن يكون برنامج خدمة المقاطعة قصيراً جداً (يمكن تفعيل علم تحقق المقاطعة وتفحص العلم في البرنامج الرئيسي وتنفيذ جملة تعليمـات تبعـاً لحالـة علـم المقاطعـة) وجميع المعالجـات تـتم في البرنـامج الرئيسـي مـن أجـل الاستجابة المباشـرة للمقاطعـات الأخرى حال حصولها.

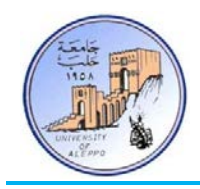

#### :(Interrupt Response Time) المقاطعة استجابة زمن*8B* 8-5

إن الاستجابة الزمنية عند تنفيذ المقاطعات بالنسبة لمتحكمات عائلة AVR هي على الأقـل أربـع دورات سـاعة (Cycle4- (يـتم خلالهـا دفع (Push (محتوى عداد البرنامج PC) Counter Program (إلى المكـدس SP ويسـتهلك الـدفع Cycle،2- ومـن ثم يقفـز البرنـامج إلى برنامج خدمة المقاطعة ويستهلك القفز Cycle.2- و إذا حدثت المقاطعة أثناء تنفيذ إحدى التعليمات التي زمن تنفيذها أكبر من دورة واحـدة، فإنـه يـتم اسـتكمال تنفيـذ التعليمـة قبـل الانتقـال إلى برنـامج خدمـة المقاطعـة. إن العـودة مـن برنـامج خدمـة المقاطعـة تسـتهلك أربـع دورات ساعة (A-Cycle) أيضاً يتم خلالها سحب (Pull) قيمة عداد البرنامج PC من المكدس SP ويستهلك السحب Cycle-2. ومن ثم يقفز إلى البرنامج الرئيسي ويستهلك القفز Cycle-2، وينفذ ابتداءً من التعليمة التالية للتعليمة التي حدثت عندها المقاطعة.<br>-

### 9-5 المقاطعات الخارجية في متحكمات AVR (AVR MCU External Interrupts).

تمتلك متحكمات العائلة AVR أقطاب مخصصة للمقاطعات الخارجية والتي يرمز لها 7INT .., …1,INT 0,INT. الهدف من هذه المقاطعـات الخارجيـة هـو الاسـتجابة لأحـداث معينـة تطبـق علـى أقطـاب هـذه المقاطعـات. تملـك هـذه المقاطعـات الخارجيـة أنمـاط اسـتجابة متعدة للجبهات المطبقة عليها وكذلك يمكن تفعيلها أو إلغاء تفعيلها من خلال مجموعة من مسجلات التحكم الخاصة بذه المقاطعات.

# 9-5-1 مسجلات التحكم بالمقاطعات الخارجية في متحكمات AVR) (AVR MCUs External Interrupt Registers):

تملك المقاطعات الخارجية ثلاث مسجلات تحكم وهي:

- › مسجل التحكم بنمط عمل المقاطعة الخارجية MCUCR) Register Control MCU(.
	- .(Global Interrupt Mask Register) GICR الخارجية بالمقاطعات التحكم مسجل›
		- › مسجل أعلام المقاطعات الخارجية Global Interrupt Flag Register) GIFR ).

1) **مسـجل الـتحكم بـنمط عمـل المقاطعـة الخارجيـة MCUR**: يـتم مـن خلالـه الـتحكم بحساسـية أو نمـط اسـتجابة المقاطعـة

للحدث الخارجي المطبق على قطب المقاطعة ويوجد أربع حالات وهي:

- 1) تقدح عن الجبهة الصاعدة (Rising Edge).
	- 2) تقدح عن الجبهة الهابطة (Edge Falling(.
	- 3) تقدح عن مستوى الجبهة (Level Low(.
- 4) تقدح عن تغير المستوى (Level Change).

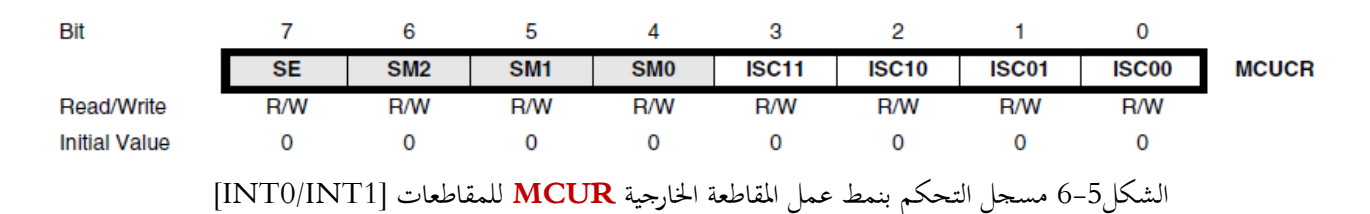

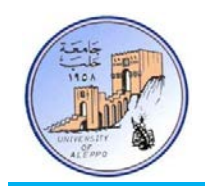

على اعتبار وجود أربعة حالات لنمط عمل كل مقاطعة من المقاطعات الخارجيـة فـإن هـذا سـيحتاج إلى خـانتين في مسـجل الـتحكم بـنمط عمل المقاطعة الخارجية لكل مقاطعة حيث تمثل الخانتين 01ISC|00ISC خانتي التحكم بنمط عمل المقاطعـة الخارجيـة 0INT، و تمثـل الخانتين 10ISC|11ISC خانتي التحكم بنمط عمل المقاطعة الخارجية 1INT وهكذا باقي المقاطعات الأخرى.

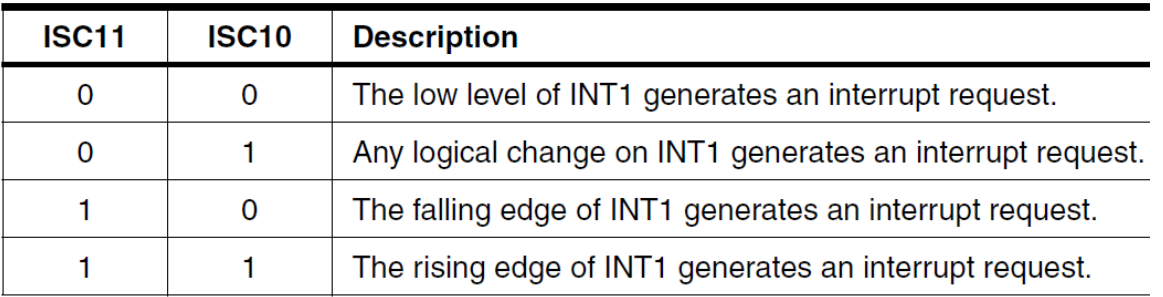

الشكل7-5 اختيار حالات نمط استجابة المقاطعة للحدث للمقاطعة 1INT

2) **مسجل التحكم بالمقاطعات الخارجية GICR**: تمثل كل خانة من الخانات الثلاث (5,6,7) في المسجل خانة لتفعيل طلب مقاطعـة خارجيـة مـن المقاطعـات الخارجيـة الثلاثـة (2INT 1,INT 0,INT (للمـتحكم A32ATmega، حيـث أنـه عنـد وضع القيمة "**1**" في خانة المسجل n.**GICR** فإنه يتم تمكين المقاطعة الموافقة لهذه الخانة بشرط أن تكون الخانة I في مسـجل الحالة SREG مفعلة ("1")، أما عند وضع "**0**" في خانة المسجل n.**GICR** فإنه يتم إلغاء تمكين المقاطعة الموافقة (n(.

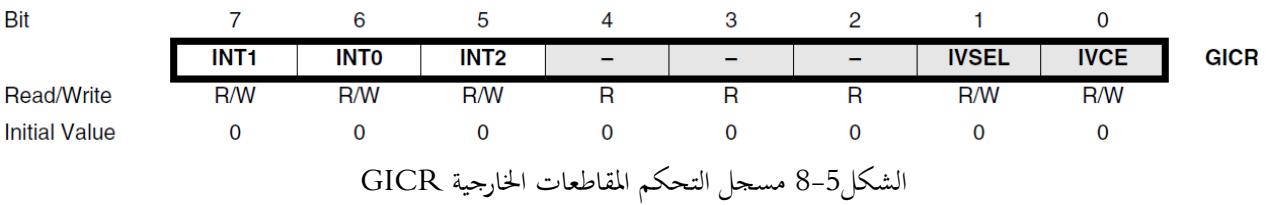

3) **مسـجل أعـلام المقاطعـات الخارجيـة GIFR**: تمثـل كـل خانـة مـن الخانـات الـثلاث (5,6,7) في المسـجل علـم يشـير لحـدوث مقاطعة خارجية ("1" = n.GIFR (من المقاطعات الثلاث (2INT 1,INT 0,INT (للمتحكم 32ATmega، وبالتالي سوف يقفز المتحكم إلى شعاع المقاطعة المتوضع عند العنوان المحدد في ذاكرة البرنامج لينفذ برنامج خدمة المقاطعة، وعنـد العـودة من برنامج خدمة المقاطعة سيتم تصفير هذا العلم بشكل تلقائي من قبل الكيان الصلب.

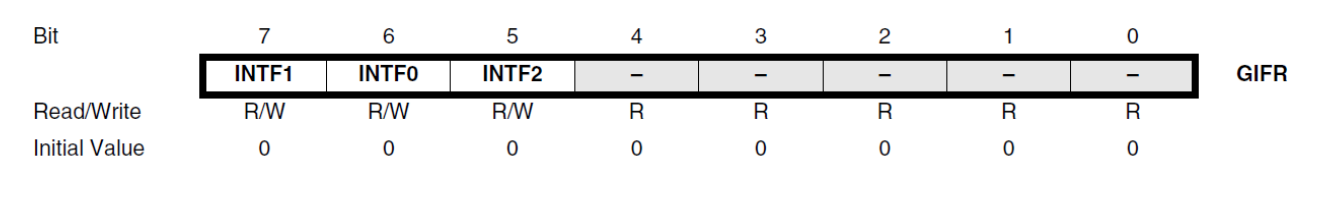

الشكل9-5 مسجل أعلام المقاطعات الخارجية GIFR

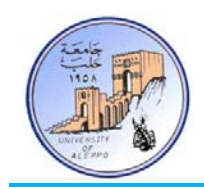

:(Programming External Interrupts in BASCOM) BASCOM-AVR في الخارجية المقاطعات برمجة*10B* 10-5 بشكل عام فإنه من أجل برمجة المقاطعات الخارجية فإنه يجب:

.(INTx) الخارجية المقاطعة) State: Rising | Falling | Low | Level) عمل نمط تحديد

```
Config INTx = State
```
تحديد اسم البرنامج الفرعي (Label (للمقاطعة (INTx(.

**On** INTx Label

تفعيل (**Enable** (شعاع المقاطعة المطلوبة تشغيلها.

**Enable** INTx

تفعيل شعاع المقاطعات العام.

#### **Enable Interrupts**

ملاحظة:1 يمكن أثناء عمل البرنامج إلغاء تفعيل أي من المقاطعات الخارجية من خلال التعليمة: INTx **Disable** ملاحظة:2 يمكن أثناء عمل البرنامج إلغاء تفعيل شعاع المقاطعات العام من خلال التعليمة: **Interrupts Disable** ملاحظة:3 التعليمة **Print** تستخدم لطباعة البيانات على النافذة التسلسلية (UART (في حال الوصل مع الحاسب.

التجربـة الثانيـة عشـرة: المطلـوب تعـديل التجربـة الثامنـة لتعمـل المفـاتيح اللحظيـة الـثلاث (3S 2,S 1,S (الموصـولة إلى أقطـاب المقاطعـات الخارجية 0INT 1,INT 2,INT، على تغيير حالة عمل (Toggle (الثنائي 1D عن الضغط على المفتاح 1S، وتغيير حالة 2D عند الضغط على S2، وتغيير حالة D3 عند الضغط على S3 — باستخدام المقاطعات الخارجية بدلاً من الفحص الدوري لحالة المفاتيح.

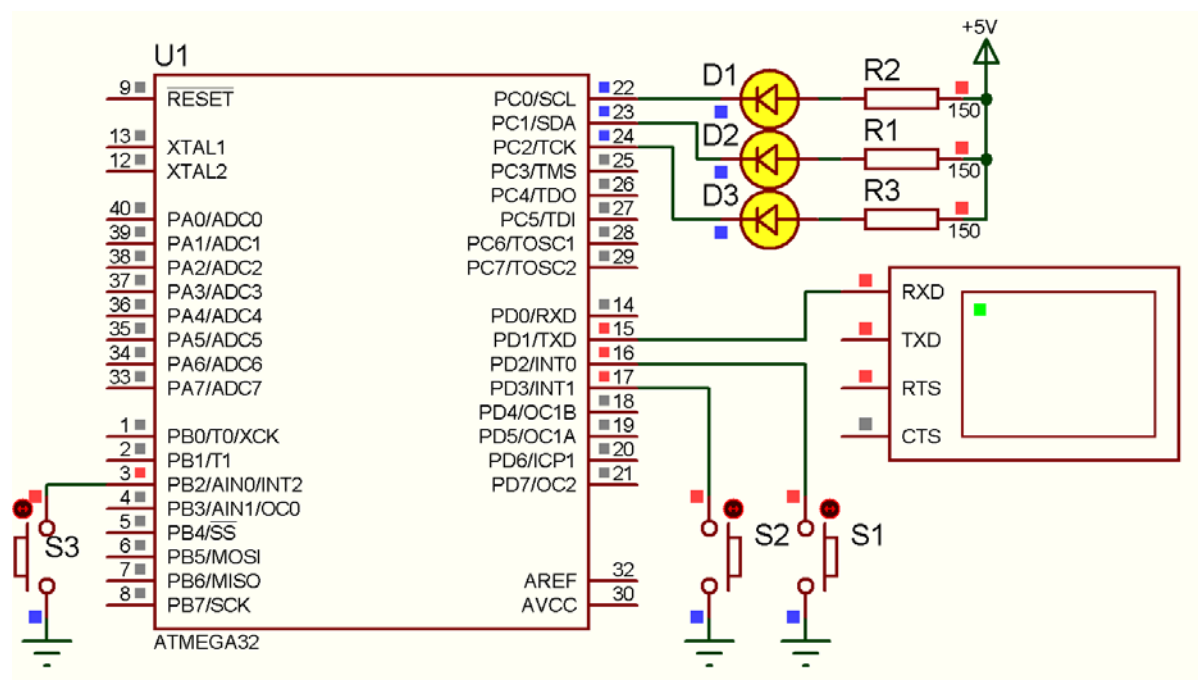

الشكل10-5 توصيل المفاتيح اللحظية الثنائيات مع المتحكم A32ATmega على اللوحة Phoenix-Mini للتجربة 12

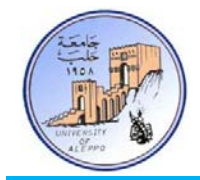

:BASCOM-AVR بيئة في Exp.12.bas البرنامج

```
' ******************************************************************************
' * Title : Exp.12.bas' * Target Board : Mini-Phoenix - REV 1.00
* Author : Walid Balid<br>* * IDE : BASCOM AVR 2
                 : BASCOM AVR 2.0.7.3
' * Peripherals : Pull-Up Resistors *
' * Description : External Interrupts *
' ******************************************************************************
' Set the SW Jumbers to GND (Active Low)
'~~~~~~~~~~~~~~~~~~~~~~~~~~~~~~~~~~~~~~~~~~~~~~~~~~~~~~~~~~~~~~~~~~~~~~~~~~~~~~~
'-----------------------[Definitions]
$regfile = "m32def.dat"
$crystal = 8000000
$baud = 9600
'-----------------------
'-----------------------[GPIO Configurations]
Config Portc = &B00000111
Led1 Alias Portc.0 : Led2 Alias Portc.1 : Led3 Alias Portc.2
Set Led1 : Set Led2 : Set Led3
'-----------------------
'-----------------------[External Interrupts Configurations]
Config Int0 = Falling : On Int0 Sw_r1 : Enable Int0 : Portd.2 = 1 'PU Resistor
Config Int1 = Falling : On Int1 Sw_r2 : Enable Int1 : Portd.3 = 1
Config Int2 = Falling : On Int2 Sw_r3 : Enable Int2 : Portb.2 = 1
Enable Interrupts
'-----------------------[Variables]
Dim Count1 As Byte , Count2 As Byte , Count3 As Byte
                                          '~~~~~~~~~~~~~~~~~~~~~~~~~~~~~~~~~~~~~~~~~~~~~~~~~~~~~~~~~~~~~~~~~~~~~~~~~~~~~~~
'--->[Main Program]
Print "Hello!"
Do
Loop
End
'---[End Main]'~~~~~~~~~~~~~~~~~~~~~~~~~~~~~~~~~~~~~~~~~~~~~~~~~~~~~~~~~~~~~~~~~~~~~~~~~~~~~~~
'--->[Print]
Sw_r1:
   Toggle Led1 : Count1 = Count1 + 1 Print "Sw1 has Pressed! > " ; Count1
Return
\cdot---
Sw_r2:
    Toggle Led2 : Count2 = Count2 + 1
    Print "Sw2 has Pressed! > " ; Count2
Return
'=-<Sw_r3:
   Toggle Led3 : Count3 = Count3 + 1 Print "Sw3 has Pressed! > " ; Count3
Return
                '~~~~~~~~~~~~~~~~~~~~~~~~~~~~~~~~~~~~~~~~~~~~~~~~~~~~~~~~~~~~~~~~~~~~~~~~~~~~~~~
```
o

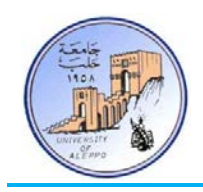

11-5 توصيل وبرمجة لوحة مفاتيح مصفوفية مع متحكم AVR MCU with Matrix-Keypad) AVR (Interfacing AVR من أجل ربط عدد كبير من المفاتيح اللحظية مع متحكم مصغر فإنه ليس من المحدي ربط كل مفتاح إلى قطب كما مر معنا في التجارب السابقة لأن عدد الأقطاب المستهلكة من المتحكم ستساوي عدد المفاتيح التي تم ربطها مع تلك الأقطاب. لذلك يتم ربط المفاتيح مع بعضها بطريقة مصفوفية – أي يتم توصيل النقطة الأولى للمفاتيح المتوضعة على سطر واحد مع بعضها لتشكل قطب واحد يمثل السطر، كذلك يتم توصيل النقطة الثانية للمفاتيح المتوضعة على عمود واحد مع بعضها لتشكل قطب واحد يمثل العمود... وهكذا كما هو مبين على الشكل.11-5

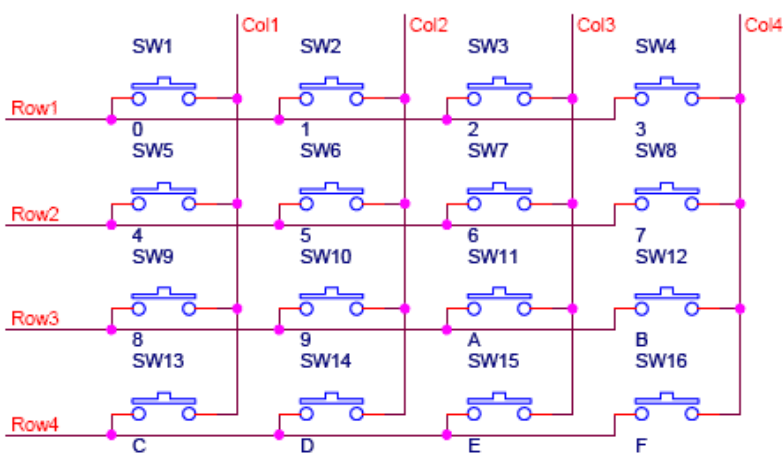

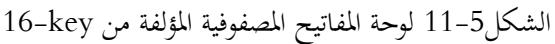

تسـتخدم لوحـة المفـاتيح المصـفوفية بشـكل أساسـي في الهواتـف، ويمكـن أن تكـون مؤلفـة مـن 9 مفـاتيح (3×3) أو 16 مفتـاح (4×4) أو أكثر... ويكون دائماً عدد أقطاب توصيل اللوحة مساوياً إلى مجموع الأسطر والأعمدة (Lines- 4x4 > 8- Lines).

يتم توصيل لوحة المفاتيح مع أقطاب المتحكم المصغر مباشرة، ومنهجية مسح اللوحة لمعرفة المفتاح المضغوط تتم على الشكل التالي:

- 1) يجب وصل العمود الأول إلى القطب الأول من البوابـة (مثلاً: PINB.0) والعمـود الثـاني إلى القطب الثـاني وهكذا… ثم يتـم توصيل السطر الأول إلى القطب التالي من نفس البوابة... ففي حال لوحة مفـاتيح 4×4 فـإن التوصيل سيكون كمـا هـو مبـين على الشكل.13-5
	- 2) يتم تعريف أقطاب المتحكم الموصولة مع الأعمدة كأقطاب خرج، ويتم تعريف الأقطاب الموصولة مع الأسطر كأقطاب دخل.
- 3) يبـدأ المسـح بكتابـة القيمـة "1" علـى العمـود الأول (علـى اعتبـار أن الأقطـاب الموصـلة مـع الأعمـدة هـي أقطـاب خـرج) وقـراءة القيمة الظاهرة على الأسطر (على اعتبار أن الأقطاب الموصلة مع الأسطر هي أقطاب دخل). في حال لم يكن هناك أي مفتاح مضغوط فإن القيمة على الأسطر ستكون "0000". وفي حال كان هناك مفتاح مضـغوط فـإن السـطر الـذي ضـغط فيـه المفتـاح سـتظهر عليـه القيمـة المطبقـة علـى العمـود "1" وبالتـالي يمكـن معرفـة المفتـاح المضـغوط. ثم ينتقـل المسـح إلى العمـود الثـاني ويكـرر العملية السابقة ثم الثالث فالرابع وهكذا حتى يعود للعمود الأول ضمن دورة مسح لا�ائية كما في الشكل.12-5

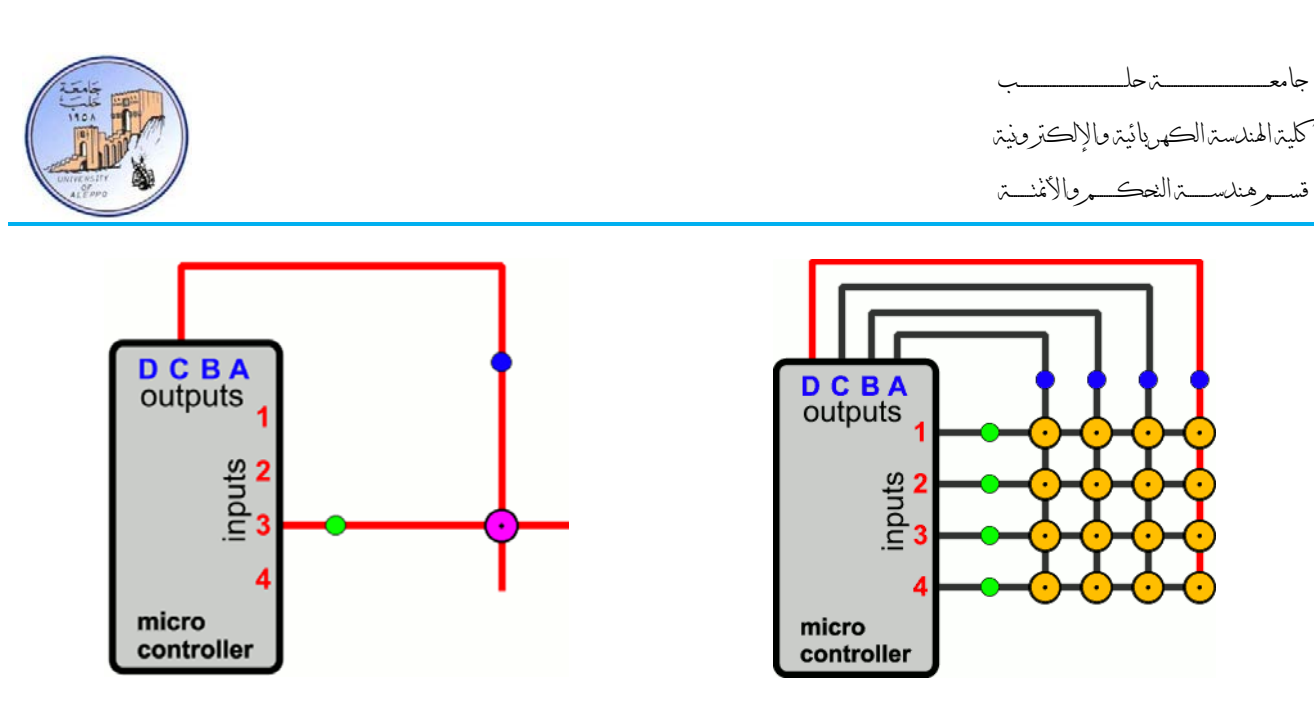

الشكل12-5 توصيل مجموعة المفاتيح مع المتحكم المصغر وحالة المسح

من أجل قراءة لوحة مفاتيح ست عشرية في البيئة AVR-BASCOM فإننا نحتاج إلى تعليميتين أساسيتين:

1) تعريف البوابة الموصول معها لوحة المفاتيح وتعريف زمن التأخير (**Debounce** (لتفادي أثر العطالة الميكانيكية للمفاتيح.

**Config** Kbd = Portb , **Debounce** = 100 , **Delay** = 100

2) قراءة حالة المفاتيح.

Var = **Getkbd**()

التابع "**Getkbd** "سيعود بقيمة عددية تتراوح بين **16 – 0** تمثـل المفتـاح المضـغوط. حيـث يعـود هـذا التـابع بالقيمـة **16 = Var** إذا لم يكن هناك أي مفتاح مضغوط. وأما إذا كان هناك مفتاح مضغو ط فسيعود بقيمة المفتاح المضغوط كما يلي:

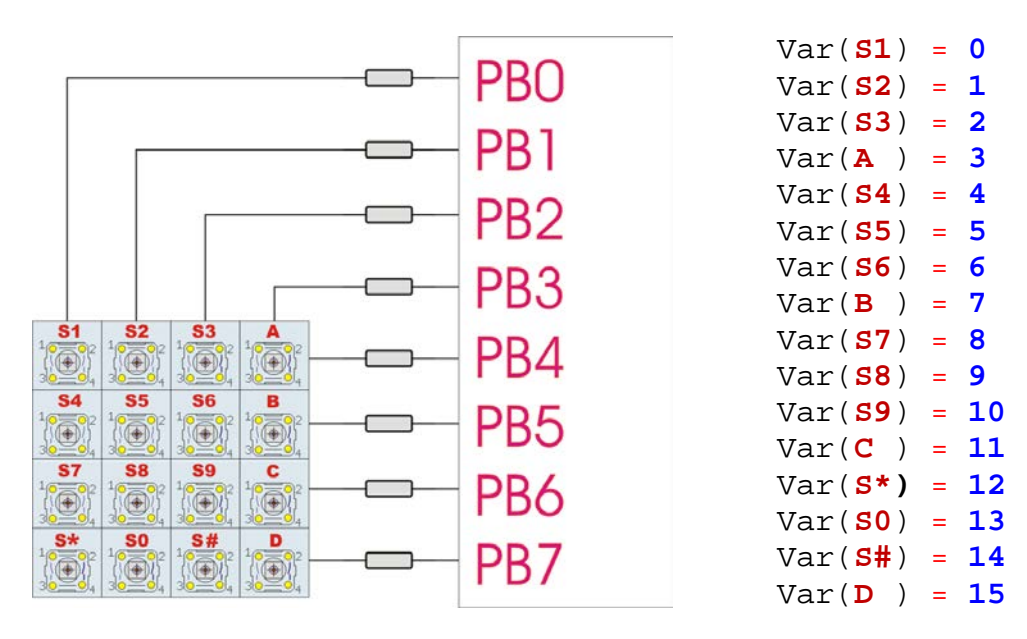

الشكل13-5 توصيل مجموعة المفاتيح مع المتحكم المصغر و لقيم التي يعود هبا التابع "**Getkbd**"

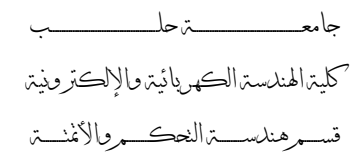

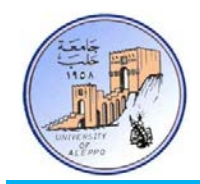

التجربـة الثالثـة عشـرة: المطلـوب بكتابـة برنـامج لقـراءة حالـة لوحـة مفـاتيح موصـلة بشـكل مصـفوفي إلى البوابـة PORTB لمعرفـة المفتـاح المضـغوط وطباعـة اسـم المفتـاح المضـغوط علـى النافـذة التسلسـلية UART كمـا هـو مبـين علـى الشـكل14-5 – ثم يطلـب تطبيقهـا علـى اللوحة التعليمية مباشرة.

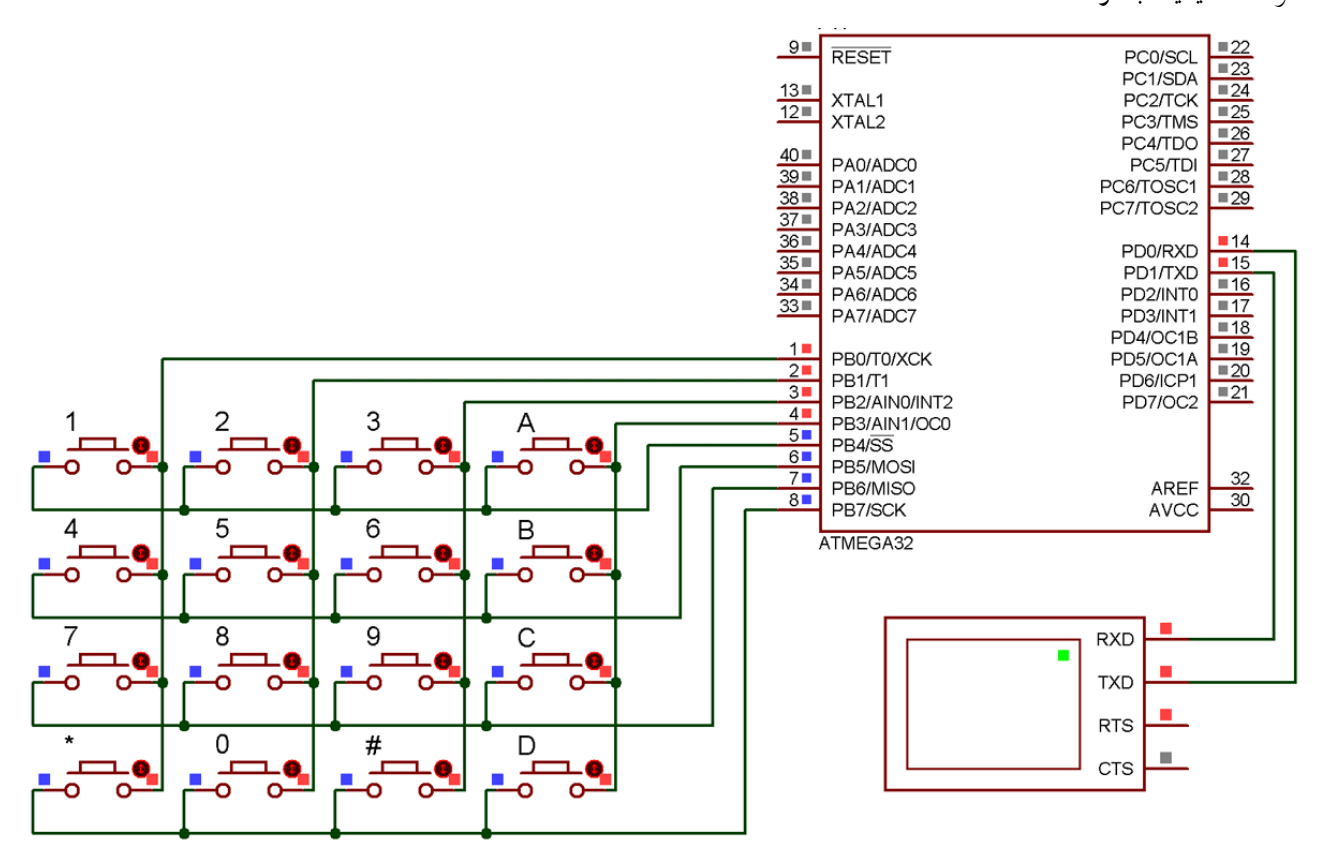

الشكل14-5 توصيل مجموعة من المفاتيح مع المتحكم A32ATmega لتشكيل لوحة مفاتيح Keypad/key16- للتجربة 13

#### :BASCOM-AVR بيئة في Exp.13.bas البرنامج

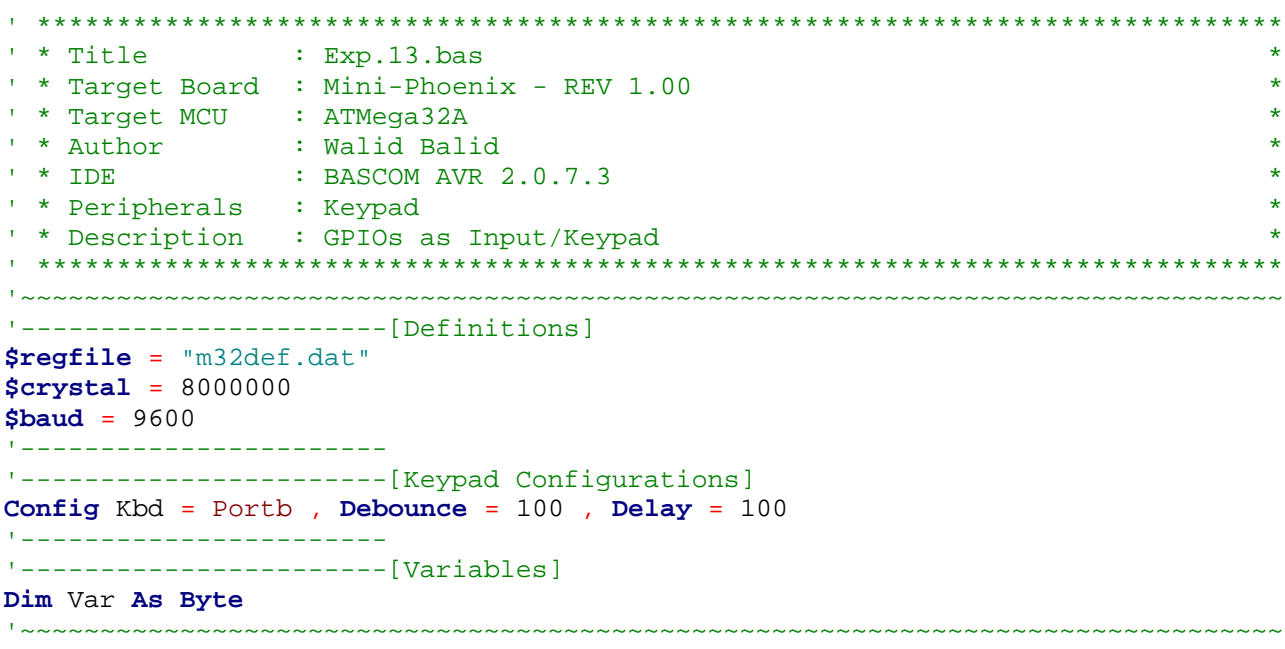

جامعــــــــــــــــــــــــــــــــــــــــــــــــة حلــــــــــــــــــــــــــــــــــــــــــــــــب

كلية الهندسة الكهربائية والإلكترونية

قســـــــم هندســــــــــة التحكــــــــــم والأتمتــــــــــة

```
'--->[Main Program]
Do
    Var = Getkbd()
    If Var < 16 Then Gosub Check_number
Loop
End
'---<[End Main]<br>'~~~~~~~~~~~~~~~~~~~~~
                        '~~~~~~~~~~~~~~~~~~~~~~~~~~~~~~~~~~~~~~~~~~~~~~~~~~~~~~~~~~~~~~~~~~~~~~~~~~~~~~~
'--->[Print the Key Number]
Check_number:
    Select Case Var
       Case 00 : Print "Key Pressed is (1)"
       Case 01 : Print "Key Pressed is (2)"
       Case 02 : Print "Key Pressed is (3)"
       Case 03 : Print "Key Pressed is (A)"
       Case 04 : Print "Key Pressed is (4)"
       Case 05 : Print "Key Pressed is (5)"
       Case 06 : Print "Key Pressed is (6)"
       Case 07 : Print "Key Pressed is (B)"
       Case 08 : Print "Key Pressed is (7)"
       Case 09 : Print "Key Pressed is (8)"
       Case 10 : Print "Key Pressed is (9)"
       Case 11 : Print "Key Pressed is (C)"
       Case 12 : Print "Key Pressed is (*)"
       Case 13 : Print "Key Pressed is (0)"
       Case 14 : Print "Key Pressed is (#)"
       Case 15 : Print "Key Pressed is (D)"
    End Select
Return
'~~~~~~~~~~~~~~~~~~~~~~~~~~~~~~~~~~~~~~~~~~~~~~~~~~~~~~~~~~~~~~~~~~~~~~~~~~~~~~~
```
...{انتهت الجلسة العملية الخامسة}...